## Gumb »Prenos v DN«

Zadnja sprememba 17/07/2021 10:45 am CEST

Podatke o opravljenem delu delavca lahko (moramo) prepisati v delovne naloge. Prepis izvedemo tako, da izberemo gumb Prenos v DN  $\mathbb{B}_k$  Prenos v DN (Alt + D).

Funkcija bo poskrbela, da se bo iz vpisanega dela delavca v posamezne delovne naloge (na katere se delo nanaša) prenesel podatek o dejansko opravljenih urah delavca z datum opravljenega dela. Poleg tega se bo v delovne naloge prenesel tudi podatek o izdelani količini izdelka (če je le-ta bila vnesena) tre dejanskih urah stroja (če je stroj bil vpisan).

Ob aktiviranju funkcije se odpre okno

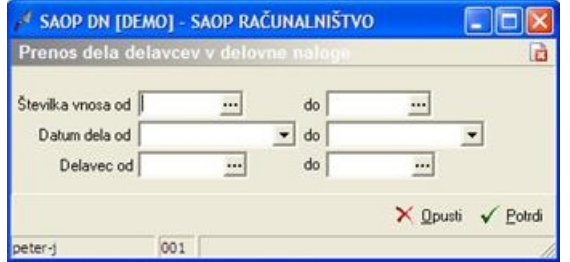

· Številka vnosa od do – vpišemo (izberemo) številke vnosov za katere želimo izvesti prenos (v kolikor smo prenos v DN aktivirali znotraj okna za vnos dela delavca, je podatek že izpolnjen in ga ne moremo spreminjati).

· Datum dela od do – vpišemo (izberemo) razpon datumov za katere želimo prenos izvesti (v kolikor smo prenos v DN aktivirali znotraj okna za vnos dela delavca, je podatek že izpolnjen in ga ne moremo spreminjati).

· Delavec od do – vpišemo (izberemo) razpon šifre delavcev za katere želimo izvesti prenos (v kolikor smo prenos v DN aktivirali znotraj okna za vnos dela delavca, je podatek že izpolnjen in ga ne moremo spreminjati).

Prenos izvedemo preko gumba »Potrdi«.

Ko je prenos končan, dobimo naslednje obvestilo

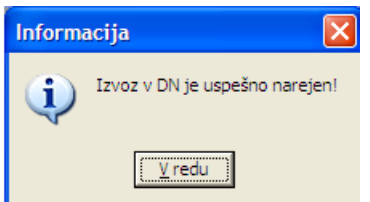

V kolikor se med izbranimi prenosi vneseno delo delavca nanaša vsaj na en delovni nalog, ki je že zaključen, se prenos ne bo izvedel. Dobimo naslednje obvestilo:

## **V tem prispevku**

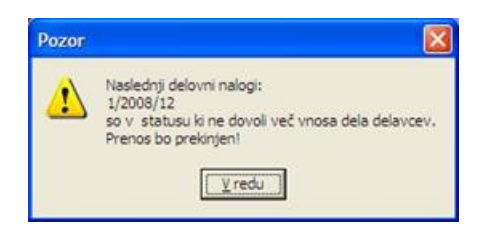